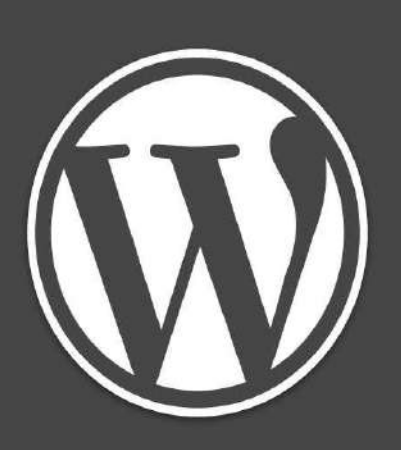

# **Table of Contents**

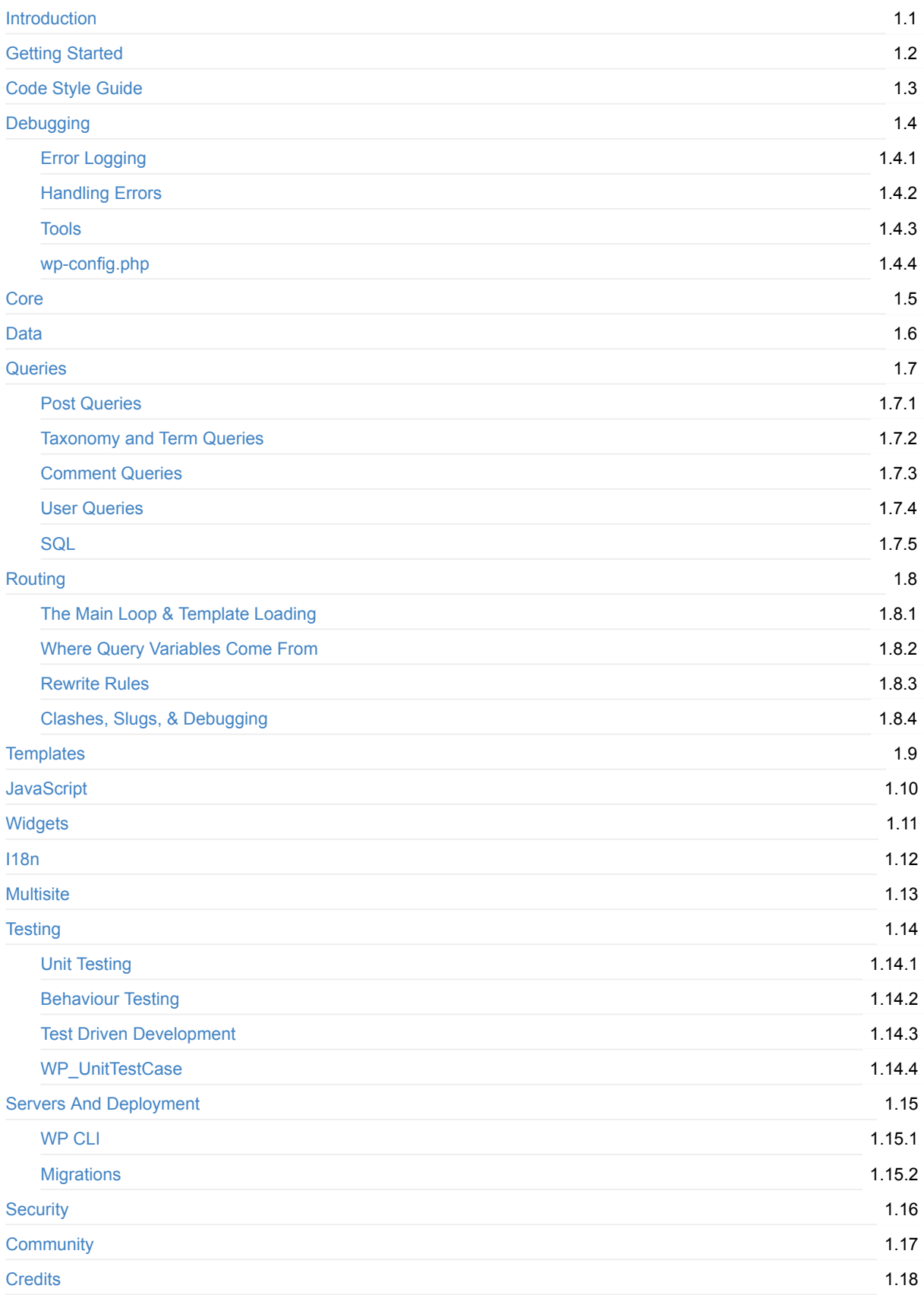

# <span id="page-3-0"></span>**WordPress The Right Way**

This book is a condensed resource of best practices for and by WordPress developers, intended to fast track developers past common mistakes and painful problems.

This is a living document and will continue to be updated with more helpful information and examples as they become available.

### **How to Contribute**

You can contribute on GitHub. Changes will be pushed to Gitbook.io automatically when the main repository changes.

Editing the book can be done either by updating the markdown files with a text editor, or opening the repository in the Gitbook desktop app. The desktop app will give you a live preview option.

### **License**

Attribution-ShareAlike 4.0 International (CC BY-SA 4.0) unless otherwise stated

# <span id="page-4-0"></span>**Getting Started**

### **Basic PHP**

It's assumed that you have a basic knowledge of PHP. This will include a knowledge of:

- [functions](http://www.php.net/manual/en/language.functions.php)
- [arrays](http://www.php.net/manual/en/language.types.array.php)
- [variables](http://www.php.net/manual/en/language.variables.php)
- loops and conditionals
- classes and objects
- $\bullet$  class inheritance
- **•** [polymorphism](http://code.tutsplus.com/tutorials/understanding-and-applying-polymorphism-in-php--net-14362)
- POST and [GET](http://www.php.net/manual/en/reserved.variables.get.php)
- variable scope

If you don't have a good grasp of those concepts, you should make sure you have a firm understanding before continuing.

It's also assumed you have a code editor that has PHP syntax highlighting, although these will be beneficial:

- Auto Indenting
- Auto-completion
- Brace matching
- Syntax checking

### **Local Development Environments**

It's important to have a local development environment. Gone are the old days of changing a PHP file then updating it on the live server and hoping for the best.

With a local environment, you can work faster, no more uploading and downloading files, being at the mercy of a dodgy internet connection, or waiting for pages to load from the open web. With a local server stack you can work on a train in a tunnel with no wifi or phone signal, and test your work before deploying it to the live server.

Here are a few options for setting up a local development environment. They fall into two categories:

- Virtual Machines
- Native Server Stacks

The first type of environment usually involves projects such as Vagrant, and gives you a standardised consistent virtual machine to work with.

The second, installs the server software directly into your operating system. There are various tools that make this easy, but your environment will be unique and more difficult to debug. These are sometimes called LAMP stacks, which stands for Linux Apache MySQL PHP.

#### **IIS**

Microsoft Internet Information Services is the server software that powers Windows based servers. Variants of it come with Windows if you install the appropriate components, but knowledge of IIS setup in the WordPress community is rare. Most remote servers run an Apache or Nginx setup, and developer knowledge is geared in that direction.

IIS is not the easiest route to take.

# **Version Control**

A vital part of working in teams and contributing is version control. Version control systems track changes over time and allow developers to collaborate and undo changes.

#### **Git**

Created by Linus Torvalds the creator of Linux, Git is a popular decentralised system, if you've ever been on GitHub, you've encountered git.

#### **Subversion**

Also known as svn, this is a centralised version control system, used for the plugin and theme repositories on WordPress.org

### <span id="page-6-0"></span>**Code Style Guide**

#### **Clean Code**

It's important to keep code readable and maintainable. This prevents small but critical errors from becoming hidden in your code, while making whole classes of bugs incredibly obvious ( missing closing braces are easy to spot when you indent consistently ).

While it's best to use the same standard as everybody else, if you're more comfortable using a PSR standard, then use that. If you do though, do it consistently.

#### **Indenting**

Indenting in WordPress is done using tabs, representing 4 spaces visually. Indenting is important for readable code, and each statement should be on its own line. Without indenting, it becomes very difficult to understand what's happening, and mistakes are easier to make. This also makes support requests on the forums and stack exchange difficult to answer.

A good editor will auto-indent for you, most can re-indent a file if you've older code that needs fixing.

A good way to ensure that all members on a team are using the same styles is to use Editor Config. It contains plugins for different editors, so everyone can use their favorite editor.

For instance, the following editorconfig file enforces the above rule, indentation as tabs of width 4 spaces.

```
[*.php]
indent\_style = tabs
indent size = 4
```
#### **PHP Tag Spam**

The  $\langle$ ?php and  $\rangle$  tags should be used sparingly. For example:

```
<?php while( have_posts() ) { ?>
    <?php the_post(); ?>
    \langle?php the_title(); ?>
    <strong><?php the_date(); ?></strong>
    <?php the_content(); ?>
<?php	}	?>
```
Would be easier to read as:

```
<?php
while( have_posts() ) {
    the_post();
    				the_title();
    2<strong><?php the_date(); ?></strong>
    				<?php
    				the_content();
}	?>
```
A good guideline is to calculate what needs to be displayed, then display it all in one go rather than mixing the two.

#### **Linting**

A lot of editors support or have built in syntax checkers. These are called Linters. When using a good editor, syntax errors are highlighted or pointed out.

For example, in PHPStorm, a syntax error is given a red underline.

### **Coding Standards**

WordPress follows a set of coding standards. These differ from the PSR standards. For example, WordPress uses tabs rather than spaces, and places the opening bracket on the same line.

The WordPress Contributor Handbook covers the coding standards in more details. Click below to read more:

- HTML Coding Standards
- PHP Coding Standards
- JavaScript Coding Standards
- CSS Coding Standards

#### **PHP Code Sniffer & PHP CS Fixer**

PHP Code Sniffer is a tool that finds violations of the coding standard. Many editors integrate support, including support for a second tool that fixes those violations automatically.

To use this, you will need the WordPress Coding Standards definition.

# <span id="page-8-0"></span>**Debugging**

When developing for WordPress, it's important that your code works, but when it fails it can be like a needle in a haystack. It doesn't need to be that way.

This chapter covers:

- How to find out what errors have occurred
- $\bullet$  How to debug the issue
- Plugins and tools to make your life easier
- $\bullet$  Features in WordPress that make debugging easier
- How to prevent problems from occurring to begin with and easy automated tools to catch mistakes for you

But before you continue, a word on White Screens of Death

### **White Screens of Death**

A common issue with new WordPress developers is the white screen of death. This happens when a fatal error occurs in PHP. Many new developers respond to this by making changes and hoping the problem goes away, but there are better ways of dealing with this.

When an error occurs in PHP, it gets logged somewhere, and you can find out what went wrong and where.

A good starting point for developers is to enable WP\_DEBUG.

# <span id="page-9-0"></span>**Error Logging**

There are several kinds of error logging, but the most basic are:

- Displaying errors on the frontend
- $\bullet$  Writing errors to a log file
- $\bullet$  Not displaying anything at all

In a production/live environment, you want to write errors to a log file.

#### **Warnings vs Errors**

Depending on how PHP is configured, warnings will also be shown. A warning is something that does not stop PHP from running but indicates a problem might have occurred. For example:

```
$my_array = array(
    'alice' => 5,
    'bob' => 6
);
echo $my_array['eve'];
```
Here, I am echoing the 'eve' entry in  $\sin\theta$  array, but there is no such entry. PHP responds by creating an empty value and logging a warning. Warnings are indicators of bugs and mistakes.

#### **PHP Error Reporting**

Depending on what was defined in your php.ini, PHP will have an error reporting level. Everything below that level will be ignored or considered a warning. Everything above it will be considered an error. This can vary from server to server.

#### **The @ operator**

Never use the  $\emptyset$  operator. It's used to hide errors and warnings in code, but it doesn't do what people expect it to do.

@ works by setting the error reporting level on a command so that no error is logged. It doesn't prevent the error from happening, which is what people expect it to do. This can mean fatal errors are not caught or logged. Avoid using the  $\phi$ operator, and treat all instances of it with suspicion.

# <span id="page-10-0"></span>**Handling Errors**

While using the Core APIs, it's a good idea to check return values. For example, when creating a post, if something goes wrong you should be able to handle that outcome. Not handling errors and failures can lead to unstable code and unpredictable behavior.

### **Return values**

Many functions return error and success values. You should always check these values after making a call. For example get\_post\_meta returns a custom field value, but if that custom field/post meta does not exist, it returns an error value.

Different APIs return different error values, and can include:

- null values
- false
- WP\_Error Objects  $\bullet$

WordPress API calls at the time of writing do not throw exceptions. However if you hook into actions such as save\_post and throw an exception, it may not be caught due to this expectation, so do not throw exceptions unless you're sure you know what you're doing.

#### **WP\_Error**

The wP\_Error object is a catch all error message object returned by some APIs. It has internal storage for multiple error messages and error codes.

#### **is\_wp\_error**

This is a helpful method to simplify error checking. It checks if a returned value was a wP\_Error object, and also checks for a handful of other error values. It returns a true or false value, allowing checks such as these:

This is a helpful method to simplify error checking. It checks if a returned value was a wP\_Error object, but does not check for other error values. It's shorthand for  $if (get\_class( 'svariable ) == 'WP\_Error' )$ . For example:

```
if ( !is_wp_error( $value ) ) {
    				//	do	things
}	else	{
    // display a warning to the user and abort
}
```
While this is a useful function, remember, not every API returns the same error value, and you should check first.

# <span id="page-11-0"></span>**Tools**

Debugging tools fall into two categories:

- Tools to diagnose issues when they arise and reveal problems
- Tools that prevent mistakes and errors from ever happening to begin with

The age old adage still applies: **prevention is better than cure** 

# **Debugging Tools / Plugins**

Installing the plugin Developer from the WordPress repository will give you quick access to a broad range of debugging tools. The following debugging plugins are quite useful:

- Log Deprecated Notices Logs usage of deprecated functions.
- Debug Bar Provides an interface for debugging PHP Notices/Warnings/Errors, reviewing SQL Queries, analysing caching behaviour and much more. It's also extendable with plugins.
- Debug Console The Debug Console for example is really useful.
- Query Monitor View debugging and performance information on database queries, hooks, conditionals, HTTP requests, redirects and more.

#### **Xdebug and Remote Debugging**

The Xdebug PHP Extension allows for enhanced debugging, function and method tracing, and profiling of PHP applications. This is installed with VVV and can be turned on/off.

With [PHPStorm](https://www.jetbrains.com/phpstorm/), you can install a browser extension to access Xdebug (or Zend Debugger) from within the IDE.

Rather than manually adding  $var_dum$  statements and reloading the page, you can add a breakpoint anywhere in your PHP code, execution will stop and you can see a stack trace, inspect (and modify) the values of all variables and objects or manually evaluate (test) a PHP expression.

With zero-configuration debugging (controlled via cookies and bookmarklets) you don't need to add ?XDEBUG SESSION START to your URLs and you can also debug HTTP post requests.

#### **PHP Debuggers**

• DBG - PHP Debugger and Profiler

#### **Browser Web Inspectors**

- Chrome DevTools for Google Chrome
- Firebug for Mozilla Firefox
- F12 developer tools for Internet Explorer
- Opera Dragonfly for Opera

### **Prevention**

There are a number of tools dedicated to analysing code and catching semantic mistakes, or pointing out problems in code.

PHP Mess Detector for example, will highlight long variable names, npath and cyclomatic complexity, classes that are too large, unused variables, and other problems. SCheck is a tool provided by Facebook, and performs similar checks, such as finding dead statements and unused classes.

If you can't type hint, you can make use of a tool such as phantm to infer types and find clashes. Many others exist though, and integrate with your editor/IDE, so look around

### <span id="page-13-0"></span>**Constants of wp-config.php**

Currently there are several PHP constants on the wp-config.php that will allow you to improve you WordPress code and help you debug.

#### **WP\_DEBUG**

This is an Option included in WordPress version 2.3.1.

By default this will be set to false which will prevent warnings and errors from been shown, but all WordPress **developers should have this option active**.

#### **Activates the Logs**

define( 'WP\_DEBUG', true );

#### **Deactivates the Logs**

define( 'WP\_DEBUG', false );

*Check that the values must be bool instead of string* 

A minor patch later the on Wordpress version 2.3.2, the system allowed us to have a more granular control over the Database error logs.

Later on in the version 2.5, WordPress raised the error reporting level to E\_ALL, that will allow to see logs for Notices and Deprecation messages.

*Notes:*

If you have this option turned on, you might encounter problems with AJAX requests, this problem is related to Notices been printed on the output of the AJAX response, that will break **XML** and JSON.

#### **WP\_DEBUG\_LOG**

When you use wP\_DEBUG set to true you have access to this constant, and this will allow you to log your notices and warnings to a file.

#### **WP\_DEBUG\_DISPLAY**

When you use wp\_DEBUG set to true you have access to this constant, with it you can choose to display or not the notices and warnings on the screen.

**Note:**

If these variables don't produce the output you are expecting check out the Codex Section about ways to setup your logging.

#### **SCRIPT\_DEBUG**

When you have a WordPress plugin or theme that is including the Minified version of your CSS or JavaScript files by default you are doing it wrong!

Following the WordPress idea of creating a file for development and its minified version is very good and you should have both files in your plugin, and based on this variable you will enqueue one or the other.

By default this constant will be set to false, and if you want to be able to debug CSS or JavaScript files from WordPress you should turn it to true.

#### **Activates the Logs**

```
define( 'SCRIPT_DEBUG', true );
```
*Check that the values must be bool instead of string* 

WordPress default files wp-includes and wp-admin will be set to its development version if set to true.

#### **CONCATENATE\_SCRIPTS**

On your WordPress administration you will have all your JavaScript files concatenated in to one single request based on the dependencies and priority of enqueue.

To remove this feature all around you can set this constant to false.

```
define( 'CONCATENATE_SCRIPTS', false );
```
#### **SAVEQUERIES**

When you are dealing with the database you might want to save your queries so that you can debug what is happening inside of your plugin or theme.

**Make** *\$wpdb* **save Queries** 

```
define( 'SAVEQUERIES', true );
```
*Note: this will slowdown your WordPress*

# <span id="page-15-0"></span>**Core**

WordPress core is the code that powers WordPress itself. It is what you get when downloading WordPress from wordpress.org, minus the themes and plugins.

### **Load Process**

At the most basic, the WordPress core loading follows this pattern:

- Load MU plugins
- Load Activated plugins
- load theme functions.php
- $\bullet$  Run init hook
- Run main query
- Load template

Administration and AJAX requests follow a similar but lighter process. This diagram covers the specifics:

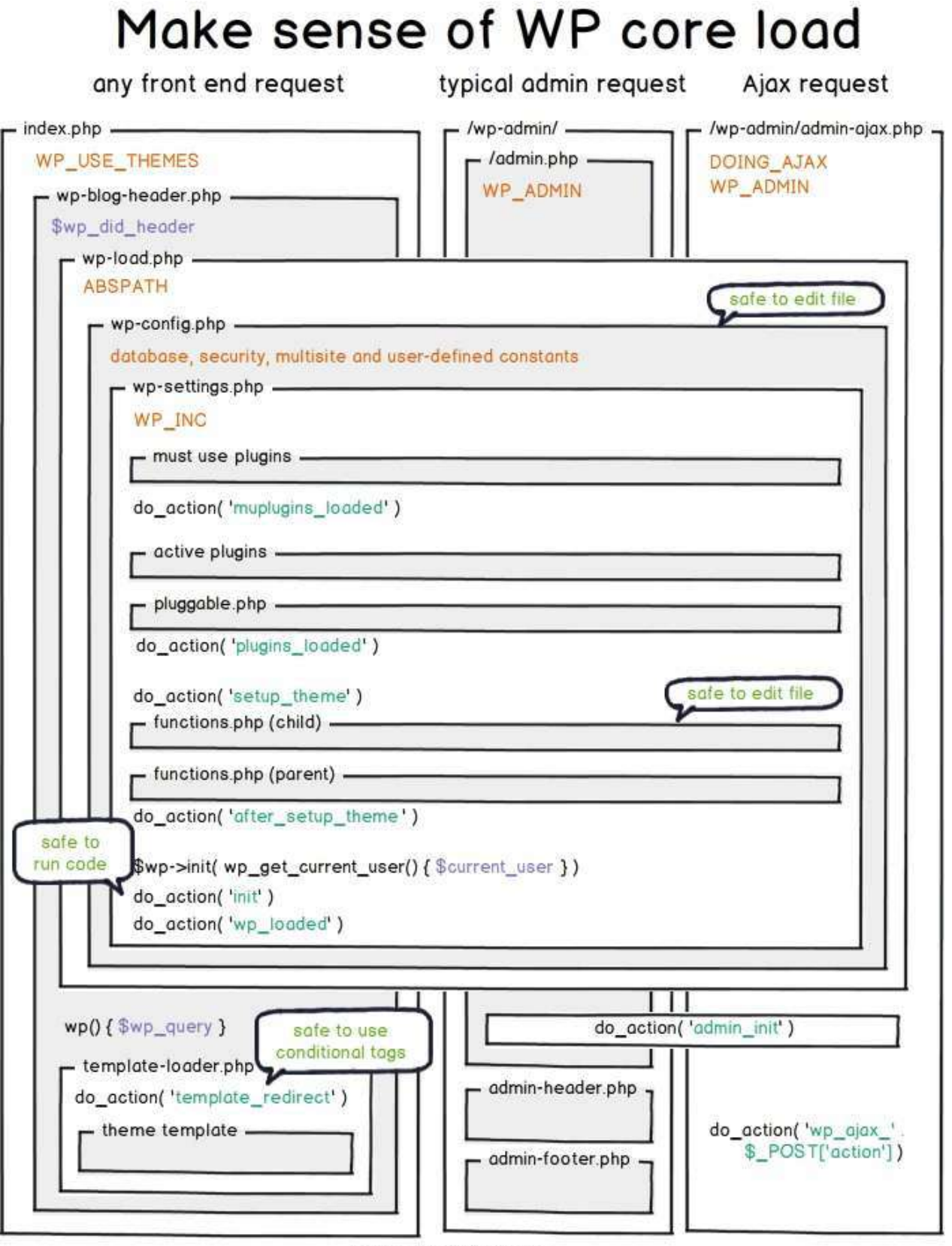

by Rarst.net CC-BY-SA

# **Deregistering jQuery**

Many plugin and theme developers attempt to unregister the jQuery that comes with core, and add their own copy, normally the jQuery on the Google CDN. Do not do this, it can cause compatability issues.

Instead use the copy of jQuery that comes with WordPress and aim for the version used in the latest WordPress when testing. This ensures maximum compatability across plugins.

# **Modifying Core**

It's tempting to modify parts of Core to remove or add things, but this must never be done. When WordPress updates, all your changes will be lost.

Instead, use Hooks/Actions and Filters to modify Core behaviour.

# **Further Reading**

• Making Sense of Core Load

# <span id="page-18-0"></span>**Data**

There are multiple data types in WordPress, but the basic data types stored in the database are:

- Post
- Comments
- Terms
- User
- Blogs
- Network
- Links
- Options
- Site Options

Some of these data types can have additional data attached to them in the form of meta data, some of them have types and statuses.

There are also roles and capabilities, which are not considered content and apply exclusively to users.

#### **Meta**

Meta data is data with a key/name and a value, attached to another piece of data. Some people will know them as custom fields. Others will know them as user meta.

Post Meta ( or Custom fields ) are normally shown in the post edit screen, but if the post meta's key/name begins with an underscore, that field is hidden. This way features such as featured images can be built with their own user interfaces.

### **Post types**

Posts, pages, attachments, and menus are all different kinds of posts. You can also register your own post types, and these are referred to as custom post types. Remember to flush permalinks (manually: Dashboard > Settings > Permalinks > Save Changes or programmatically via flush rewrite rules) if you modify or add a post type. If you do not do this, some links will generate 404 errors.

\*Warning: Developers sometimes attempt to work around the rewrite rules by flushing rewrite rules on the init action using the flush\_rewrite\_rules, but this is a mistake. It can lead to unexpected behaviours, and has a large negative performance impact. Rewrite rules are expensive to build.

#### **Default Post Types**

The default post types are as follows:

- Post ( post )
- Page ( page )
- Attachment ( attachment )
- Revision ( revision )
- Navigation menu ( nav\_menu\_item )

#### **Menus**

Menu items are stored as nav\_menu\_item posts, however, the menu itself is a term in a custom taxonomy that contains nav\_menu\_item posts.

#### **Revisions**

A post of type revision, revisions are historical copies of posts, and are tied to their original post via the post\_parent field. To get a posts revisions, grab all its children of type revision . If a database is growing very large or a particular post/page is frequently/automatically edited, you can limit the number of revisions stored.

#### **Uploaded Files & Images**

When you upload a file, WordPress does not reference the image or file using its URL, it uses an attachment. Attachments are posts of type attachment, and are referred to by their post ID. For example, when you set a featured image on a post, it stores your chosen image's post ID in that post's meta  $($  thumbnail id ).

If a file is uploaded whilst editing a post (rather than in the Media Library itself), it's post\_parent field is set to that of the post.

WordPress generates and saves resized versions of the original at the time of upload for better performance. They can be cropped and manipulated independently and the dimensions and filenames are stored in the attachment postmeta.

The default image sizes are configured in Dashboard > Settings > Media. If you need more, you can use add image size and also control cropping. You can request a specific size of image using the attachment ID and the image size name (e.g. 'medium', 'large'.)

The Regenerate Thumbnails plugin is useful if you change sizes at a later date.

### **Comments**

Comments have their own table, and are attached to a post. Comments are not a type of post however, but they are capable of storing meta data. This is rarely used by developers but allows for interesting things.

### **Terms and Taxonomies**

A taxonomy is a way of categorising or organising things. Items are organised using terms in that taxonomy.

For example, yellow is a term in the colour taxonomy. Big and small are both terms in the size taxonomy.

The Tags and categories that come with WordPress are both taxonomies. Individual tags and categories are called terms.

You can register your own taxonomies, but remember to flush permalinks (see Post Types above) if you make changes.

Taxonomy terms are tied to Object IDs, where an object ID can be any kind of data. This includes posts, users, or comments. These IDs are normally post IDs, but this is purely convention. There is nothing preventing a user or a comment taxonomy. A user taxonomy would be useful for grouping users into locations or job roles.

# **Options**

Options are stored as key value pairs in their own table. Some options have an autoload flag set and are loaded on every page load to reduce the number of queries.

#### **Transients**

Transients are stored as options and are used to cache things temporarily

### **Object Cache**

By default WordPress will use in memory caching that does not persist between page loads. There are plugins available that extend this to use APC or Memcache amongst others.

# **Data Overview**

Here's a table showing the full spectrum of data types in WordPress that are stored in the database:

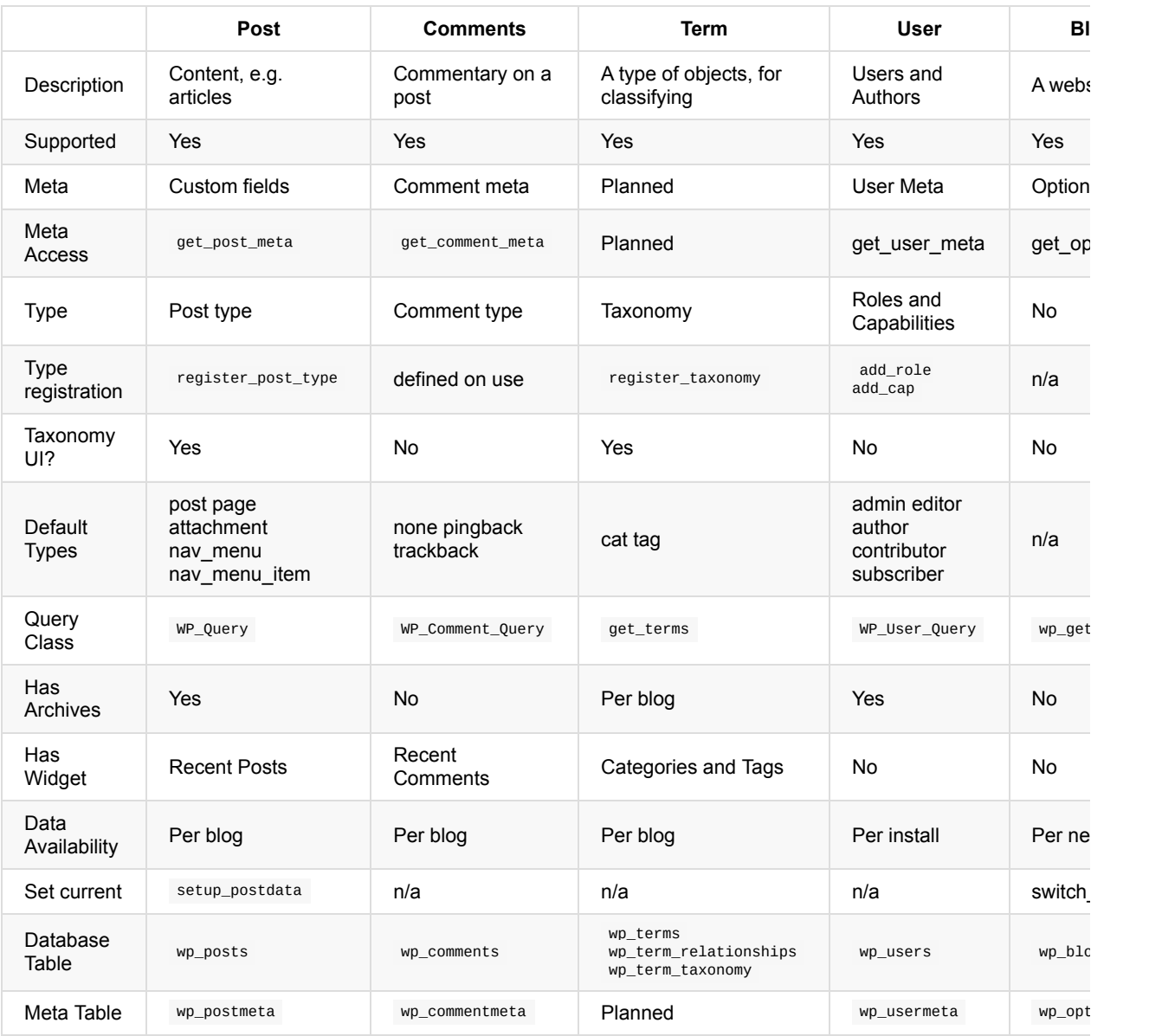

# <span id="page-21-0"></span>**Queries**

This chapter talks about several kinds of query. Post queries, taxonomy queries, comment queries, user queries, and general SQL queries.

Whenever possible, use the query APIs that WordPress provides, rather than directly calling the database. This allows the internal cache system to speed up your queries, and for caching plugins to help out.

Not using the WordPress APIs to perform queries means that 3rd party plugins are unable to intercept and modify requests, leading to compatibility issues, and broken or incomplete functionality.

### **Query Limits and Performance**

Some queries are more expansive than others, they simply do more work and don't scale. No amount of MySQL optimisation will fix them. For example, complex meta queries are more expensive.

One issue that most developers don't realise is scale. For example, you are listing terms in a custom taxonomy in a dropdown, and you have 5 or 10 terms. In that example the query will be fast, however, if 10,000 terms are added 6 months later, that dropdown is going to take a very long time to generate.

So always add limits to your queries, even if you don't think they're needed. Place an unrealistically high number you never expect to hit them, e.g. 100 or 1000.

# <span id="page-22-0"></span>**Post Queries**

Post queries retrieve posts from the database so that they can be processed or displayed on the frontend. This section covers some vital concepts, and methods of generating these queries.

#### **The Main Loop**

Every page displayed by WordPress has a main query. This query grabs posts from the database, and is used to determine what template should be loaded.

Once that template is loaded, the main loop begins, allowing the theme to display the posts found by the main query. Here is an example main loop:

```
if ( have\_posts() ) {
    while ( have_posts() ) {
         								the_post();
         								//	display	post
    				}
}	else	{
    // no posts were found
}
```
#### **The Main Query and Query Variables**

The main query is created using the URL, and is represented by a wP\_Query object.

This object is told what to fetch using Query Variables. These values are passed into the query object at the start, and must be part of a list of valid query variables.

For example, the query variable 'p' is used to fetch a specific post type, e.g.

```
\texttt{Sports} = \texttt{get posts}(\text{ 'p=12'} \text{ ):}
```
Fetches the post with ID 12. The full list of options are available on the  $wp_{\text{query}}$  codex entry.

#### **Making a Query**

To retrieve posts from the Database, you need to make a post query. All methods of getting posts are layers on top of the WP\_Query object.

There are 3 ways to do this:

- WP\_Query
- get\_posts
- query\_posts  $\bullet$

This diagram explains what happens in each method:

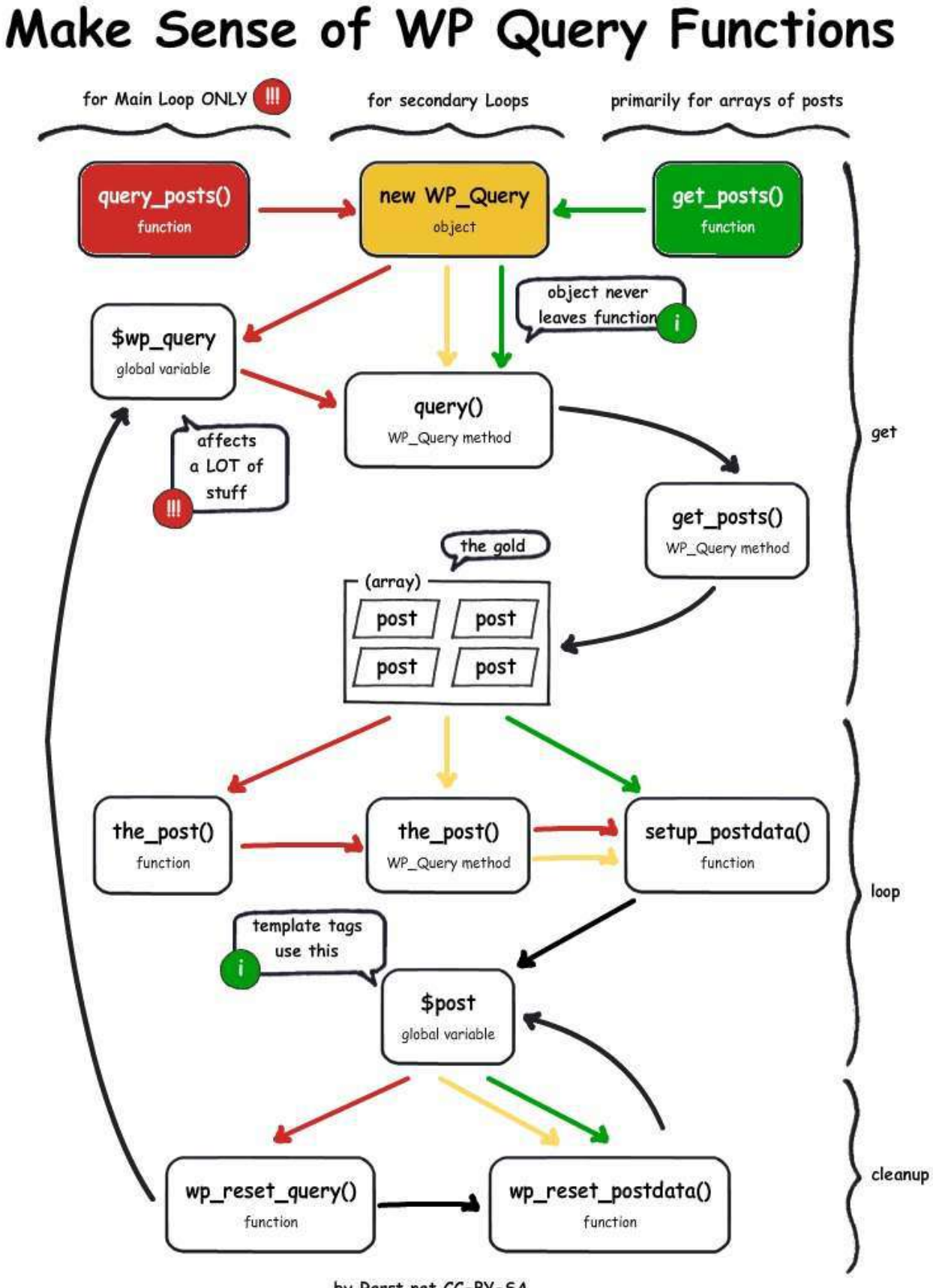

by Rarst.net CC-BY-SA

#### **WP\_Query**

\$query = new WP\_Query( \$arguments );

All post queries are wrappers around wp ouery objects. A wp ouery object represents a query, e.g. the main query, and has helpful methods such as:

```
$query->have_posts();
$query->the_post();
```
etc. The functions  $have_{posts}$ ; and  $the_{post}$ ; found in most themes are wrappers around the main query object:

```
function have posts() {
    global $wp_query;
    return $wp_query->have_posts();
}
```
#### **get\_posts**

```
$posts = get\_posts( % arguments );
```
get\_posts is similar to wp\_query, and takes the same arguments, but it returns an array containing the requested posts in full. You shouldn't use get\_posts if you're intending to create a post loop.

While  $get\_posts$  is conceptually simpler than  $wp\_query$  for novice programmers to understand, it does have a downside. get\_posts doesn't make extensive use of the object cache in the way that wp\_query does, and may not be as performant.

#### Don't use query\_posts

query\_posts is an overly simplistic and problematic way to modify the main query of a page by replacing it with new instance of the query.

It is inefficient (re-runs SQL queries) and will outright fail in some circumstances (especially often when dealing with posts pagination). Any modern WordPress code should use more reliable methods, such as making use of the pre\_get\_posts hook, for this purpose. Do not use query\_posts().

#### **Meta Queries and Performance**

When performing a query involving meta keys, there can be performance issues. This is because there is no index on the post meta tables. As a result post meta queries have the potential to be very expensive. Queries involving both post meta keys and post meta values can be even more expensive.

#### **NOT IN Queries**

Queries looking for posts that are not in a category or don't have a post meta key can be very expensive, and should be avoided. The nature of the query means that they are expensive, as the database has to figure out which posts do have the term/meta key, then subtract those results from the full list of posts. These queries don't scale and are resource intensive.

#### **Cleaning up after Queries**

#### **wp\_reset\_postdata**

When using WP\_Query Or get\_posts, you may set the current post object, using the\_post Or setup\_postdata. If you do, you need to clean up after yourself when you finish your while loop. Do this by calling wp\_reset\_postdata .

A common mistake is to call wp\_reset\_postdata after the if statement. This is incorrect, as the post hasn't changed if the if statement is false, leading to potentially unexpected behavior. Always call the function before the closing brace, not after, e.g.

```
if ( q-\frac{1}{q} ->have_posts( ) ) {
    while( q->have_posts() ) {
         								$q->the_post();
     				}
     wp_reset_postdata();
}
```
#### **wp\_reset\_query**

When you call query\_posts, you will need to restore the main query after you've done your work. Failure to do so can lead to a large number of issues and unexpected behavior. You can do this with wp\_reset\_query . Always do this after calling query\_posts, and only do it when necessary.

#### **The pre\_get\_posts Filter**

If you need to change the main query and display something else on the page, you should use the pre\_get\_posts filter.

Many people will want to use this for things such as removing posts from an archive, changing the post types for search, excluding categories, and others

Here is the Codex example for searching only for posts:

```
function search_filter($query) {
    if ( !is_admin() && $query->is_main_query() ) {
        if ($query->is search) {
             												$query->set('post_type',	'post');
        								}
    				}
}
add_action( 'pre_get_posts', 'search_filter' );
```
These filters can go in a themes functions.php, or in a plugin.

### **Further Reading**

- You don't know query, a talk by Andrew Nacin
- When you should use WP\_Query vs query\_posts, Andrei Savchenko/Rarst

# <span id="page-26-0"></span>**Taxonomy and Term Queries**

When dealing with taxonomies (including post categories and tags), it's safer to rely on the generic APIs rather than the legacy helper APIs. These include:

- get\_taxonomies
- $\bullet$  get\_terms
- get\_term\_by
- get\_taxonomy
- wp\_get\_object\_terms  $\bullet$
- wp\_set\_object\_terms  $\bullet$

It's easier to learn one set of APIs, and think of categories and tags as just another taxonomy, rather than mixing and matching older functions such as  $get\_category$  etc.

# <span id="page-27-0"></span>**Comment Queries**

You can retrieve comments using the wP\_Comment\_Query class. When WordPress tries to load a single post, it constructs one of these objects in order to retrieve the number of comments it has, ready for when it's displayed later on.

This is a basic comment query:

```
\text{Sargs} = \text{array}(// args here
);
// The Query
$comments_query = new WP_Comment_Query();
$comments = $comments_query->query( $args );
// Comment Loop
if ($comments) {
    foreach ( $comments as $comment ) {
       echo '<p>' . $comment->comment_content . '</p>';
    				}
}	else	{
    echo 'No comments found.';
}
```
Comment queries can find comments of different types across multiple or single posts. Using a comment query can be faster than a raw SQL command thanks to the built cache system.

# <span id="page-28-0"></span>**User Queries**

Similar to comment queries, user queries can be used to find individual users, users with specific roles, and other parameters.

Here is a basic User query:

```
\text{Sargs} = \text{array}(				//
);
// The Query
$user_query = new WP_User_Query( $args );
//	User	Loop
if ( ! empty( $user_query->results ) ) {
   foreach ( $user_query->results as $user ) {
      echo '<p>' . $user->display_name . '</p>';
   				}
}	else	{
    echo 'No users found.';
}
```
Note that the user query class may not be available yet if your code runs very early.

# <span id="page-29-0"></span>**SQL**

#### **WPDB**

It can be tempting for the uninformed to resort to a raw SQL query to grab posts. Only do this as a last resort.

But if you have to make an SQL query, use wPDB objects.

### **dbDelta and Table Creation**

The dbDelta function examines the current table structure, compares it to the desired table structure, and either adds or modifies the table as necessary, so it can be very handy for updates.

The dbDelta function is rather picky, however. For instance:

- You must put each field on its own line in your SQL statement.
- You must have two spaces between the words PRIMARY KEY and the definition of your primary key.
- You must use the key word key rather than its synonym INDEX and you must include at least one KEY.
- You must not use any apostrophes or backticks around field names.
- CREATE TABLE must be capitalised.  $\bullet$

With those caveats, here are the next lines in our function, which will actually create or update the table. You'll need to substitute your own table structure in the \$sql variable.

### **Further Reading**

• Creating Tables With Plugins - Codex

# <span id="page-30-0"></span>**Routing**

Common questions asked by new developers revolve around a misconception. They believe that single.php is what made WordPress load a single post, and talk about making WordPress load archive.php instead so that they can view multiple posts rather than an individual post.

That viewpoint is confusing, the truth is that such a viewpoint is completely upside down. The template does not determine the content. The content determines the template used.

This chapter will go into more depth regarding how WordPress breaks down a URL, creates a query, then figures out which template to load.

- An explanation of how rewrite rules generate a query, which loads a template, which displays a page
- Custom Query variables & routing
- $\bullet$  Adding a rewrite rule
- $\bullet$  Flushing rewrite rules
- Debugging rewrite rules
- Clashes & slugs

# <span id="page-31-0"></span>**The Main Loop & Template Loading**

- The main query is a WP\_Query object
- $\bullet$  The main loop is using that main query
- The main query is done before the template is even loaded
- The template is loaded based on what the main query is
- $\bullet$  The main query is determined by parameters called query variables
- Which template is loaded when is shown on the template hierarchy diagram
- All templates are just custom ways of showing the main post loop

# <span id="page-32-0"></span>**Where Query Variables Come From**

- Mention that query variables come from the URL
- URLs are broken down using rewrite rules into query vars
- extra query vars can be added to any WordPress URL which is how searches work
- Query vars have a whitelist, and they're the same as the parameters passed into WP\_Query

# <span id="page-33-0"></span>**Rewrite Rules**

- Rewrite rules are based on regular expressions
- Regular expressions map nice URLs on to uglier query var based URLs that can be parsed
- $\bullet$  Rewrite rules have priority/order
- $\bullet$  Rewrite rules are generated then stored in the database
- $\bullet$  Rebuilding rewrite rules is expensive

# <span id="page-34-0"></span>**Clashes, Slugs, & Debugging**

- Slugs must be unique
- 1 URL can't be 2 things, there must be no ambiguity
- Showing different things depending on where the user has been before is terrible for caching
- Monkey rewrite tools plugin for debugging

### <span id="page-35-0"></span>**Templates**

#### **Loading templates via** get\_template\_part

When including templates in your theme, it's tempting to use code such as this:

```
include( 'customloop.php' );
```
However, doing this breaks support for child themes. Instead using get\_template\_part will do the job better, while giving extra flexibility. For example:

get\_template\_part( 'custom', 'loop' );

This way WordPress will attempt to load custom-loop.php. If the file does not exist, it will load custom.php, and if a child theme exists, it will load the child theme version of the file.

This allows fallback templates and specialised templates based on post meta and other data such as post type. For example:

get\_template\_part( 'loop', get\_post\_type() );

This will load loop.php, but if a custom version of the template exists for that post type, it will load that instead. e.g. looppage.php 

Internally, get template part uses the locate template function. This function finds the appropriate file, and returns its name. This is useful for finding a template, without loading it.

`locate template is also useful for plugin theming. For example:

```
// if the theme has a custom template for my plugin
if ( locate_template( 'mycustomplugin.php') != '' ) {
    // load the custom template for my plugin from the theme
    				get_template_part(	'mycustomplugin.php'	);
}	else	{
    // fallback to the plugins default theme
    include( 'defaulttemplates/mycustomplugin.php' );
}
```
If you wish to provide such a system in your plugin though, it's advised you use the template\_include filter. Scroll down for a more in depth look at the template\_include filter.

#### **How Templates are Chosen, and The Template Hierarchy**

• Notes on how a template is chosen using the main query. How templates are chosen and loaded, how child themes are involved. Show the template hierarchy diagram

#### **Functions.php and Plugins**

functions.php is a file in your theme that gets loaded prior to any templates. If your theme has non-template functionality, such as changing the length of excerpts, adding stylesheets and scripts, etc, this is where that code would go.

Because of the way functions.php is loaded, it can be considered a plugin, as there is no difference between functions.php and plugin development. However, there is a difference in how it's loaded.

If your theme registers post types and taxonomies, shortcodes, or widgets, this data is no longer available to the user when they change theme. This is a large problem for data portability, and can cause a persons site to become non-functional or broken.

Post types, taxonomies, shortcodes, and widgets, should be implemented in a separate plugin so that the users data remains portable, and their site is not broken when themes change. To do otherwise is irresponsible.

### **Loading Stylesheets**

• enquing stylesheets properly

### **Templates and Plugins**

 template\_include filter

#### **Forms**

• Forms that submit to a separate standalone PHP file in your theme are bad. An example of how to handle a basic form submission on a page template

### **Virtual Pages**

• For when you need a page/URL that doesn't have an associated post or archive, e.g. a shopping cart or an API endpoint.

### **Further Reading**

- link to template diagram
- $\bullet$  interactive template diagram

# <span id="page-37-0"></span>**JavaScript**

Javascript is the future of WordPress, but there are a number of things to keep in mind.

While there's a lot of things that should always be done, there are three approaches to using WordPress javascript the right way.

- The Wrong Way Sending AJAX requests to files in your theme or page templates, then including them in your header with a manually coded tag
- The Old Way Using the WP AJAX API for requests
- The Best Way Building your admin UI in Javascript instead of PHP, and powering it with the REST API.

At the time of writing, the REST API and the content endpoints are the future, and admin UIs need to prepare for a fully JS powered admin UI. This means:

- Clean, portable, cachable Data APIs
- Enforced, and simplified built in security in your endpoints
- $\bullet$  A standardised system to work in
- More secure interfaces by avoiding the need for escaping with Javascript templating and reactive libraries
- Faster admin screens whose sole job is to bootstrap the JS UI

While information on these are compiled, information is preserved below.

### **Registering and Enqueueing**

WordPress comes with dependency management and enqueueing for JavaScript files. Don't use raw <script> tags to embed JavaScript.

JavaScript files should be registered. Registering makes the dependency manager aware of the script. To embed a script onto a page, it must be enqueued.

#### Let's register and enqueue a script.

```
// Use the wp_enqueue_scripts function for registering and enqueueing scripts on the front end.
add action( 'wp_enqueue_scripts', 'register_and_enqueue_a_script' );
function register_and_enqueue_a_script() {
    // Register a script with a handle of `my-script`
    // + that lives inside the theme folder,
    // + which has a dependency on jQuery,
    // + where the UNIX timestamp of the last file change gets used as version number
          to prevent hardcore caching in browsers - helps with updates and during dev
    				//		+	which	gets	loaded	in	the	footer
    				wp_register_script(
        								'my-script',
        								get_template_directory_uri().'/js/functions.js',
        array( 'jquery' ),
        								filemtime(	get_template_directory().'/js/functions.js',
        								true
    				);
    // Enqueue the script.
    				wp_enqueue_script(	'my-script'	);
}
```
Scripts should only be enqueued when necessary; wrap conditionals around wp\_enqueue\_script() calls appropriately.

When enqueueing javascript in the admin interface, use the admin\_enqueue\_scripts hook.

When adding scripts to the login screen, use the login\_enqueue\_scripts hook.

# **Localizing**

Localizing a script allows you to pass variables from PHP into JS. This is typically used for internationalization of strings (hence localization), but there are plenty of other uses for this technique.

From a technical side, localizing a script means that there will be a new <script> tag added right before your registered script, that contains a global JavaScript object with the name you specified during localizing (the 2nd argument). This also means that if you add another script later on, that has this script as dependency, then you will be able to use the global object there as well. WordPress resolves chained dependencies just fine.

Let's localize a script.

```
add_action( 'wp_enqueue_scripts', 'register_localize_and_enqueue_a_script' );
function register_localize_and_enqueue_a_script() {
    				wp_register_script(
         								'my-script',
        								get_template_directory_uri().'/js/functions.js',
         array( 'jquery' ),
         filemtime( get_template_directory().'/js/functions.js' ),
         								true
    				);
    				wp_localize_script(
         								'my-script',
         								'scriptData',
         // This is the data, which gets sent in localized data to the script.
         								array(
              'alertText' => 'Are you sure you want to do this?',
         								)
    				);
    				wp_enqueue_script(	'my-script'	);
}
```
In the javascript file, the data is available in the object name specified while localizing.

```
( function( $, plugin ) {
    alert( plugin.alertText );
}	)(	jQuery,	scriptData	||	{}	);
```
### **Deregister / Dequeueing**

Scripts can be deregistered and dequeued via  $wp\_deregister\_script()$  and  $wp\_dequeue\_script()$ .

# **AJAX**

WordPress offers an easy server-side endpoint for AJAX calls, located in wp-admin/admin-ajax.php .

Let's set up a server-side AJAX handler.

```
// Triggered for users that are logged in.
add_action( 'wp_ajax_create_new_post', 'wp_ajax_create_new_post_handler' );
// Triggered for users that are not logged in.
add_action( 'wp_ajax_nopriv_create_new_post', 'wp_ajax_create_new_post_handler' );
function wp_ajax_create_new_post_handler() {
    // This is unfiltered, not validated and non-sanitized data.
    // Prepare everything and trust no input
    \text{6}data = $_POST['data'];
    // Do things here.
    				//	For	example:	Insert	or	update	a	post
    				$post_id	=	wp_insert_post(	array(
         'post_title' => $data['title'],
    				)	);
    // If everything worked out, pass in any data required for your JS callback.
    // In this example, wp_insert_post() returned the ID of the newly created post
    // This adds an `exit`/`die` by itself, so no need to call it.
    if ( ! is_wp_error( $post_id ) )								wp_send_json_success(	array(
             'post_id' \Rightarrow spost_id,) );
    				}
    // If something went wrong, the last part will be bypassed and this part can execute:
    wp_send_json_error( array(								'post_id'	=>	$post_id,
    ) );
}
add_action( 'wp_enqueue_scripts', 'register_localize_and_enqueue_a_script' );
function register_localize_and_enqueue_a_script() {
    				wp_register_script(
         								'my-script',
        								get_template_directory_uri().'/js/functions.js',
        array( 'jquery' ),
        filemtime( get_template_directory().'/js/functions.js' ),
        								true
    				);
    // Send in localized data to the script.
    				wp_localize_script(
        								'my-script',
        								'scriptData',
        								array(
             'ajax_url' => admin_url( 'admin-ajax.php'),
        								)
    				);
    				wp_enqueue_script(	'my-script'	);
}
```
And the accompanying JavaScript:

```
(	function(	$,	plugin	)	{
    $( document ).ready( function() {
         								$.post(
             // Localized variable, see example below.
             												plugin.ajax_url,
             												{
                  // The action name specified here triggers
                  // the corresponding wp_ajax_* and wp_ajax_nopriv_* hooks server-side.
                  action : 'create_new_post',
                  // Wrap up any data required server-side in an object.
                  data : \{																				title	:	'Hello	World'
																}
             												},
              function( response ) {
                  // wp_send_json_success() sets the success property to true.
                  if ( response.success ) {
                      // Any data that passed to wp_send_json_success() is available in the data property
                      alert( 'A post was created with an ID of ' + response.data.post_id );
                  // wp_send_json_error() sets the success property to false.
                  																}	else	{
                       alert( 'There was a problem creating a new post.' );
																}
             												}
         								);
    				}	);
}	)(	jQuery,	scriptData	||	{}	);
```
ajax\_url represents the admin AJAX endpoint, which is automatically defined in admin interface page loads, but not on the front-end.

Let's localize our script to include the admin URL:

```
add_action( 'wp_enqueue_scripts', 'register_localize_and_enqueue_a_script' );
function register_localize_and_enqueue_a_script() {
   wp_register_script( 'my-script', get_template_directory_uri() . '/js/functions.js', array( 'jquery' ) );
    // Send in localized data to the script
   \deltadata_for_script = array( 'ajax_url' => admin_url( 'admin-ajax.php') );
    wp_localize_script( 'my-script', 'scriptData', $data_for_script );
    				wp_enqueue_script(	'my-script'	);
}
```
#### **The JavaScript side of WP AJAX**

There are several ways to go on this. The most common is to use  $s.ajava()$ . Of course, there are shortcuts available like \$.post() and \$.getJSON().

Here's the default example.

```
/*globals jQuery, $, scriptData */
( function($, plugin) {
    				"use	strict";
    				//	Alternate	solution:	jQuery.ajax()
    // One can use $.post(), $.getJSON() as well
    // I prefer defered loading & promises as shown above
    				$.ajax(	{
         url : plugin.ajaxurl,
         data: faction : plugin.action,
            												_ajax_nonce	:	plugin._ajax_nonce,
            // WordPress JS-global
            // Only set in admin
            postType : typenow,
         									},
         beforeSend : function(d) {
             console.log( 'Before send', d );
         									}
    				}	)
        .done( function( response, textStatus, jqXHR ) {
            console.log( 'AJAX done', textStatus, jqXHR, jqXHR.getAllResponseHeaders() );
        								}	)
        .fail( function( jqXHR, textStatus, errorThrown ) {
            console.log( 'AJAX failed', jqXHR.getAllResponseHeaders(), textStatus, errorThrown );
        								}	)
        .then( function( jqXHR, textStatus, errorThrown ) {
            console.log( 'AJAX after finished', jqXHR, textStatus, errorThrown );
        3):
\} )( jQuery, scriptData || \{ \} );
```
Note that above example uses  $_{aiax\_nonce}$  to verify the NONCE value, which you will have to set by yourself when localizing the script. Just add '\_ajax\_nonce' => wp\_create\_nonce( "some\_value"), to your data array. You can then add a referrer check to your PHP callback that looks like check\_ajax\_referer( "some\_value" ) .

#### **AJAX on click**

Actually it's pretty simple to execute an AJAX request when some clicks (or does some other user interaction) on some element. Just wrap up your  $s.ajax()$  (or similar) call. You can even add a delay like you might be used to.

```
\$( '#' + plugin.element_name ).on('keyup', function( event ) _{$.ajax( { ... etc ... } )
        .done( function( \ldots ) { etc }
        .fail(function( \ldots ) { etc }
}	)
    .delay(500);
```
#### **Multiple callbacks for a single AJAX request**

You might come into a situation where multiple things have to happen after an AJAX request finished. Gladly jQuery returns an object, where you can attach all of your callbacks.

```
/*globals jQuery, $, scriptData */
( function( \$, plugin ) {
    				"use	strict";
    				//	Alternate	solution:	jQuery.ajax()
    // One can use $.post(), $.getJSON() as well
    // I prefer defered loading & promises as shown above
    var request = $.ajax( {
         									url		:	plugin.ajaxurl,
         data: faction : plugin.action,
            												_ajax_nonce	:	plugin._ajax_nonce,
            // WordPress JS-global
            // Only set in admin
            postType : typenow,
         									},
         beforeSend : function( d ) {
             console.log( 'Before send', d );
         									}
    				}	);
    request.done( function( response, textStatus, jqXHR ) {
        console.log( 'AJAX callback #1 executed' );
    				}	);
    request.done( function( response, textStatus, jqXHR ) {
        console.log( 'AJAX callback #2 executed' );
    				}	);
    request.done( function( response, textStatus, jqXHR ) {
        console.log( 'AJAX callback #3 executed' );
    				}	)
\} )( jQuery, scriptData || \{ \} );
```
#### **Chaining callbacks**

A common scenario (regarding how often it is needed and how easy it then is to hit the mine trap), is chaining callbacks when an AJAX request finished.

About the problem first:

AJAX callback (A) executes AJAX Callback (B) doesn't know that it has to wait for (A) You can't see the problem in your local install as (A) is finished too fast.

The interesting question is how to wait until A is finished to then start B and its processing.

The answer is "deferred" loading and ["promises",](http://en.wikipedia.org/wiki/Futures_and_promises) also known as "futures".

Here's an example:

```
( function( $, plugin ) {
    				"use	strict";
    				$.when(
         $.ajax( {
url : pluginURl,
data : { /* ... */ }
        								}	)
            .done( function( data ) {
              																//	2nd	call	finished
            											}	)
            .fail( function( reason ) {
               console.info( reason );
            											}	);
    				)
    // Again, you could leverage .done() as well. See jQuery docs.
    				.then(
         								//	Success
         function( response ) {
            // Has been successful
             // In case of more then one request, both have to be successful
        								},
         								//	Fail
         function( resons ) {
             // Has thrown an error
             // in case of multiple errors, it throws the first one
         								},
    				);
    //.then( \frac{x^2}{2} and so on \frac{x}{2} );
\} )( jQuery, scriptData || \{ \} );
```

```
Source:	WordPress.StackExchange	/	Kaiser
```
# <span id="page-44-0"></span>**JavaScript**

### **Enqueing a script**

#### For the widget form in the admin area

A quick note on how to do it, and a note on running the JS, so that it doesn't get ran on the html used to create new widget forms, only those in the sidebars on the right.

#### **For the frontend**

How to enqueue a widgets scripts and styles, but only if the widget is on the page

### **Events**

Running code when:

#### **A New Widget is Added, or Re-ordered**

• Make use of the ajaxStop event to process javascript when a widget is added or re-ordered

```
jQuery( document ).ready( function( $ ) {
    function doWidgetStuff() {
        var found = $( ' \# widgets-right .mywidgetelement' );
        found.each( function( index, value ) {
          // process elements
        								}	);
    				}
    window.counter = 1;
    				doWidgetStuff();
    $( document ).ajaxStop( function() {
        								doWidgetStuff();
    				}	);
}	);
```
#### **The widget form opens**

• Some js to show how to do things when the form opens and closes

# **Further Reading**

 $\bullet$  Executing javascript when a widget is added

# <span id="page-45-0"></span>**I18n**

When talking about I18n here, we're going to talk about translation strings in user interfaces and on the frontend. For content in multiple languages or language pickers for users, you will need to install a plugin to provide the editing tools for posts and other content types.

At any point, you can manually set the language WordPress uses by user or overriding the WPLANG option. Older tutorials will recommend the wP\_LANG constant, but this has been deprecated

However you will need to make sure the necessary language files are in place in your wp-content/languages folder before the change takes full effect.

Translation work falls under the Polyglots group at contributor days. If you're interested in translating WordPress Core, you should read the official translators handbook to find out how

### **Securing Language Files**

Language files have 2 major attack vectors:

- Unescaped translation strings containing javascript tags
- n-plurals

#### **Embedded Security Risks**

It's important to use the escaping functions with the translation API to verify that dangerous content isn't inserted. It's possible to do by placing language files for a particular translation domain inside a WordPress install

You can save typing out  $\text{echo} \, \text{esc}\_ \text{html}(\_ (\_ \text{``}, \_ \text{''})$  by using the helper functions:

- $\bullet$  esc\_html\_ instead of  $\_$
- $\text{esc\_attr\_}$  instead of  $\_\_$  $\bullet$
- $e$  etc.

There are also an extended set of functions that simplify this further by adding  $e$  to the function name:

- esc\_html\_e
- esc\_attr\_e

These will output on their own, so an echo statement isn't needed.

#### **Translation API Abuse**

The esc\_html\_e helper functions are sometimes misused as a susbtitute for echo esc\_html. Always use the second parameter that sets the translation domain. If you don't it could have unanticipated side effects as your strings are mistranslated:

```
//	Good:
echo esc_html('date');
//	Great:
esc_html_e( 'date', 'mytheme' );
// Bad:
esc_html_e( 'date' );
```
#### **n-plurals**

A relatively unknown part of the translation format is the n-plurals field. This determines the way plural forms work in a language for a particular file.

Because of its complexity, and for performance reasons, WordPress loads this field as a string, wraps it in a function, and passes the result to eval. Because of this, it's very easy to craft a language file with a primitive PHP shell.

The only way to mitigate this is code review/manual inspection.

### **Setting the Admin language**

On installation WordPress asks you to select a language, but you may want to set different languages for the front end back end. For example a German website ran by an English speaker may want the admin area to be in their native language.

In order to do this, set your sites language to German using the wP\_LANG constant mentioned earlier, and add this code to set the admin area language to english:

```
add_filter('locale', 'wpse27056_setLocale');
function wpse27056_setLocale($locale) {
    if ( is\_admin() )								return	'en_US';
    				}
    return $locale;
}
```
### **Foreign Twitter Embeds**

Sometimes oembeds come back in an unexpected foreign language, this is because the service being used is looking at your servers request and tracing it back to its origin to determine it's country. For example, an English website hosted on a German server may result in German twitter embeds.

### **Further Reading**

• Different languages for front and back ends

### <span id="page-47-0"></span>**Multisite**

#### **Grabbing Data From Another Blog in a Network**

Getting data from another blog on the same multisite install can be done. Some people use SQL commands to do this, but this can be slow, and error prone.

Although it's an inherently expensive operation, you can make use of switch\_to\_blog and restore\_current\_blog to make it easier, while using the standard WordPress APIs.

```
switch_to_blog( $blog_id );
// Do something
restore_current_blog();
```
restore\_current\_blog undos the last call to switch\_to\_blog, but only by one step, the calls are not nestable, so always call restore\_current\_blog before calling switch\_to\_blog again.

#### **Listing Blogs in a Network**

Listing blogs in a network is possible, but it's an expensive thing to do.

It can be done using the  $w_{p_q}$ et\_sites( $\frac{2}{3}$ args) function, available since version 3.7 of WordPress. The function accepts an array of arguments specifying the kind of sites you are looking for.

The function checks your install and if it finds you have a large network, it stops and returns an empty result. Before using, check if wp\_is\_large\_network() returns true . WordPress considers an install of 10,000 or more sites to be a large network, but this can be filtered using the wp\_is\_large\_network filter.

See the codex entry for wp\_get\_sites for more details.

#### **Domain Mapping**

Domain mapping allows a blog on a multisite install to serve from any domain name. This way a blog does not have to be a subdirectory of the main install, or a subdomain. The WordPress Default supports Domain Mapping without Alias. Add the Domain in the blog-settings to the blog of the Network administration area.

Often is it helpful - but not necessary, to set the cookIE\_DOMAIN CONStant to an empty string in your wp-config.php :

 define('COOKIE\_DOMAIN', ''); 

Otherwise WordPress will always set it to your network's scurrent\_site->domain, which could cause issues in some situations.

WordPress Core hopes to provide Domain Alias Mapping in the future, but until then you can make use of one of the following plugins:

- $\bullet$  Mercator WordPress multisite domain mapping for the modern era.
- WordPress MU Domain Mapping Map any blog/site on a WordPressMU or WordPress 3.X network to an external domain.

# <span id="page-48-0"></span>**Testing**

It's important that you test your code and your themes, but that takes time. Luckily there are tools and methods of simplifying and automating these things. This chapter is going to cover basic preventative testing, and tools to help catch bugs and things you may have missed.

### **WP Test & Theme Test Data**

- Good for testing content
- $\bullet$  It's a content export file
- Contains lots of posts and categories of varying types to test as many possible combinations as possible
- Useful for testing themes and unhandled scenarios such as posts without titles, giant nav menus, or very long tag names.

### **Theme review tester plugin**

- Good for testing theme completion
- A plugin that runs several automated tests on the current theme
- Checks for things the theme review team checks for when submitting themes to wordpress.org
- Includes things such as comment forms, showing tags and categories, displaying author names, etc

### **Integration vs unit vs behavioural testing**

- Good for testing code and as a development methodology
- Automated testing
- $\bullet$  Explain the difference between the three
- Mention they're covered in more depth in sub-chapters

# <span id="page-49-0"></span>**Unit Testing**

Unit testing tests individual components. Each test runs in isolation, and tests only a single item, such as a function or method. If a unit test involves multiple interacting objects, then you have written an integration test.

For example, if I have this function:

```
function add( $a, $b ) {
 return $a + $b;
}
```
A unit test might check:

- If  $5+5 = 10$
- That  $2+3$  is not 7
- $\bullet$  That 0+0 does not fail

# **Tools for Unit Testing**

- [PHPUnit](https://phpunit.de/)
- [PHPSpec](http://phpspec.net/)

# **Helpful Projects and Further Reading**

- John P Blochs WP Unit Test Starter project
- WP Mock
- Writing Unit Tests for WordPress

# <span id="page-50-0"></span>**Behaviour Testing**

Also known as Behaviour Driven Development, this kind of testing tests the entire stack. For example a behavioral test may start by visiting a webpage, clicking a button, and checking that an expected string was found.

BDD is good for testing business requirements. It generally falls into 2 types, story based testing, and code-based testing. An example of story based testing would be Behat, which uses a human readable format so that clients can read the tests in plain English (with support for other languages included).

A major benefit of these types of tests is that the tests themselves do not need to load the WordPress PHP environment. A test site can be put up on a server, and the tests can be pointed at the test site. Tools such as Behat then run as if they were a user controlling a browser (which is exactly how most Behat Mink tests work). This makes it one of the easiest ways to introduce testing, and the easiest to learn first

# **Tools for Behaviour Testing**

- [http://behat.org/Behat](http://behat.org/)
- [SpecBDD](http://www.phpspec.net/docs/introduction.html)

# <span id="page-51-0"></span>**Test Driven Development**

Explain theory and idea behind TDD

# <span id="page-52-0"></span>**WP\_UnitTestCase**

Explain the WP\_UnitTestCase

# **Further Reading**

[http://taylorlovett.com/2014/07/04/wp\\_unittestcase-the-hidden-api/](http://taylorlovett.com/2014/07/04/wp_unittestcase-the-hidden-api/)

### <span id="page-53-0"></span>**Servers And Deployment**

#### **Test Your Changes**

Always test changes on a local environment before copying them to your production server (see Getting Started > Local *Development Environment*.)

Make sure the development server has error-reporting turned on so you catch anything that would be invisible on the live site.

Make sure your local environment is as similar to your production server as possible (see also Migrations.)

- are you running the same PHP version?
- do you have the same PHP.ini settings?
- do you have the same version of MySQL?
- do you have the same Apache or Nginx version & configuration?
- do you have the same version of WordPress with the same plugins enabled?

Consider using a staging server to help with this.

If you're copying a database from development to production (or vice-versa), you'll need to change the URLs. See the *[Migrations](https://github.com/Tarendai/WordPress-The-Right-Way/blob/master/en/servers_and_deployment/migrations.md)* section in this chapter.

#### **Use Version Control**

If you use a version control or source code management system such as [Git,](http://git-scm.com/) you'll be able to roll back your changes when (not if) you make a mistake. You can 'push' your changes with a single command and updated files will first be copied to a temporary area before being deployed simultaneously. This avoids the site ever being left in a broken state if you have a slow connection.

A good server host provides SSH access, but if your hosting provider only allows SFTP access, consider using [git-ftp](https://github.com/git-ftp/git-ftp), so you can minimise the time it takes to update the site and the chance of forgetting to upload any new files. You'll still benefit from version control locally or if you're working with other developers.

Avoid using file editors on control panels like CPanel.

#### **Built-in Editors**

WordPress has theme and plugin editors built into the admin area.

#### Avoid using them.

- The editor is a simple HTML textarea you get none of the code highlighting, formatting or syntax checking of an IDE or basic text editor, it might seem quicker but it's also much easier to make mistakes.
- there's no version control, you don't get a list of what you changed and the only protection is your own backups (if you remembered to make any).
- A significant error might break WordPress in such a way that you can no longer access the editor itself.

The theme/plugin editor is also a potential security risk: if someone gains access to an administrator account they can edit sensitive files on the server.

You can turn off file editing completely by adding this line to wp-config.php

define( 'DISALLOW\_FILE\_EDIT', true );

# <span id="page-55-0"></span>**WP CLI**

WP CLI is a command line tool maintained by numerous experienced WordPress developers and core contributors. It's similar to Drupals Drush.

#### **Deploying a New Install**

To download WordPress into a folder on the command line, use this command:

```
wp	core	download
```
This will download the latest version of WordPress into the current directory. Next you'll need to create your wp-config.php :

wp core config --dbname=testing --dbuser=wp --dbpass=securepswd

Finally, run the install command to set up the database:

```
wp core install --url="example.com" --title="Example Site" --admin_user="exampleadmin" --admin_password="changeme" --
admin_email="example@example.com"
```
You should now have a fresh new WordPress install ready to log in to.

#### **Multisite**

If you want to create a multisite install, use the wp core multisite-convert command:

```
wp core multisite-convert --title="My New Network" --base="example.com"
```
### **Importing Content**

You may have content you want to pre-add or migrate to your new install. For this WP CLI provides the content import and export commands. These commands accept or create standard wxr files, the same format used by the WordPress export and import plugin in the admin interface.

Use this command to import:

wp import content.wxr

Use this command to export:

wp export

# <span id="page-56-0"></span>**Migrations**

There are a number of things to take note of when moving sites from server to server, and when changing their URLs.

Since server moves and domain changes are a large topic, we're going to cover only the most important things.

# **Imports and Exports**

When performing imports and exports, there are a lot of pitfalls as your site increases in size. To avoid problems, do the following:

- Use WP CLI to run imports and exports. The admin UI is limited by the PHP time limits, if your import or export doesn't finish within the available time, it can fail. Running in a terminal using WP CLI gives you unlimited time to do it
- Ask the exporter to generate in 5MB chunks. This reduces the memory requirements of each individual import, and gives a lot more flexibility
- Disable image resizing. This speeds up importing of images, letting you manually resize in bulk once the content is imported.

### **Server Moves**

On a new server, the environment may not match the old environment, and so you should look out for:

- Older PHP versions. Using newer PHP features on a server, then moving to an older version could cause your code to Fatal error. Check before hand what version of PHP is used and make sure it's the same or greater.
	- o Run php -v or use the phpversion() command if you don't have access to the server.
	- o PHPStorm uses: use the *PHP Language Level* setting to check for errors automatically.
- File system changes. Not every server puts your site at /srv/www, some use /var/www, and you should make sure that any hardcoded paths are changed to match. You can normally substitute  $s$ \_SERVER['DOCUMENT\_ROOT'] instead.

### **URL changes**

If you're changing your sites URL, you may or may not be moving server. If you do change URL however, it's not enough to change the DNS and expect things to work. WordPress stores data in the database that contains your sites URL.

A new user may decide to use a small SQL command to search for all instances of the old URL, and replace them with the new URL. This will not work.

The reason for this is that some data is stored in serialised PHP data structures. These serialised strings contain the length of the URL, and if your URLs length changes, the data structures are no longer valid. This causes issues when you attempt to load your site.

To get around this, a number of tools are available that can look inside the data structures and modify them correctly. We recommend using WP-CLI's search-replace command, but other solutions exist.

# <span id="page-57-0"></span>**Security**

### **Salts**

Your passwords and cookies are stored with salts applied. Salts are strings of data that are kept secret, and hashed together with important data so that it's harder to guess. This way a hacker can't just run through every password and generate a rainbow table of all possible results and brute force every website. Instead they need to generate a new table for every site they target after acquiring the secret salts used. There is an API to provide salts and secret keys at wordpress.org, which you can then copy paste into your wp-config.php.

# **Escaping**

When outputting data, you should escape it. For example, if you output a css class, you should use  $\epsilon_{\text{esc attr}}$ , otherwise, an attacker could sneak in the value classname"><script>alert('hello');</script><span and run arbitrary code on your site.

An important part of escaping however, is to escape as late as possible. If you escape a variable once, then use it 5 times, that variable may be modified at any point between escaping and output, so always escape at the moment of output.

- Sanitise early
- Escape Late
- Escape Often

### **Nonces**

In the days of MySpace, a user could add an image to their profile, and set the src tag as /logout.php. Any user who visited their profile would be immediatley logged out. This is an example of a CSRF attack or Cross Site Reference attack.

In order to get around this, we use nonces. Nonces are small tokens that can be passed around to validate an action. For example, a form may contain a nonce, which is then checked for when processed. This makes sure that all form submissions came from the form, and not a malicious or unintended script.

@todo: Add notes on how to use nonces effectively

*Note:* In the United Kingdom, a nonce is a name for a child sex offender, be careful of using the word out of context

### **The Location of** wp-config

• You can move it one level up so it's not in a web accessible location

### **Table prefixes**

- Don't use the default wp
- Notes on automated attacks

### **User ID 1**

- Don't call it 'admin'
- Don't give it administrator priviledges

### **Roles and Capabilities**

 $\bullet$  What they are

### **Removing vs Hiding Settings Pages**

- Hiding things with CSS doesn't make it secure
- People have dev tools too
- Automated tools ignore CSS
- how to remove admin menus and change the capabilities needed to do things

### **Custom Password Reset Code**

- $\bullet$  Some people write their own password reset facilities. This is bad
- If you really must, make it a forgotten password link, don't make it actually show your password

# **timthumb.php**

- Don't use it
- There's an image API for that
- timthumb was disowned by its creators and is officially no longer supported
- Banned on a number of managed WordPress hosts

### **SSL**

All big clients deserve an SSL certificate. If you're running an e-commerce site, this is especially true, and your entire site should be using SSL for all logged in users.

- $\bullet$  A note on public wifi, unsecured wifi, and snooping
- Maybe mention firesheep?

#### **Admin Only SSL**

- If your site isn't an ecommerce site, but you have users who visit the backend, their logged in sessions should be sent over an https connection.
- Explain how

# **Myths**

There are a lot of feel good security fixes that float around, that do nothing to help your security, waste your time, and sometimes increase the risk. Here are a few:

#### **Hiding the Admin and Login URLs**

- Some people try to change the admin and login URLs in hopes it will fool attackers and automated tools
- WordPress adds in /admin/ and /login/ rewrite rules in the newer versions so moving the files is pointless
- $\bullet$  It can break some functionality in code without necessary care
- Trying to go to the admin URLs will redirect you to the changed login URL anyway, and if you fix that then the modal box that shows in the admin screen when your session expires will be broken too

#### **Deactivated Plugins & Themes**

- Because of how PHP works, deactivated plugins can still be hit from a users web browser
- Badly written plugins might do things if the right URL is loaded, even if they're not activated. This is especially true of plugins with their own AJAX endpoints that don't use the WP AJAX API.

### **Recovering From Attacks**

- Take and use regular backups
- Download a fresh copy of WordPress and extract it over the top of your existing install to make sure that WP Core is unmodified
- Check your plugins and code against version control

# <span id="page-60-0"></span>**Community**

### **WordCamps**

WordCamps are short, 1-2 day conferences that focus on everything WordPress. They are designed to have both a general focus (on blogging, writing content, marketing websites and the business surrounding WordPress) and a technical focus (aimed at developers writing plugins and themes).

There are over 50 WordCamps every year held all over the world in over 40 countries, and are a great way to explore the community. Many WordCamp sessions are placed onto WordPress.tv, and is a great opportunity to help the WordPress community, either by speaking, volunteering, or sponsoring.

You can find out all upcoming WordCamps at WordCamp Central.

# **Contributor Days**

Contributor days, usually held after WordCamps (but can be independent), are events that are set up to help you contribute to WordPress. The benefits to contributing to WordPress are numerous, both for a business looking to get more exposure in and amongst the WordPress community, to lone developers looking to grow their skills working in a team on a massive project.

You do not need to be code proficient to contribute to WordPress. They are looking for a wide range of skills, like support, theme review, as well as accessibility.

Look at your local WordCamp if they are holding a Contributor day. Alternatively, if you're based in the United Kingdom, you can find the latest WordPress Contributor day at <http://www.wpcontributorday.com/>.

- Local User Groups
- .org Support Forums
- IRC Channels
- WordPress Stack Exchange
- WordPress Slack

# <span id="page-61-0"></span>**Credits**

Many people have contributed to WordPress The Right Way, and they've done so using GitHub. You can view the full list of contributors here, and you can fork and submit your own Pull Request to join them!